## Introduction to Grid'5000

Chuyuan Li 22/09/2021

### What is Grid'5000 and why would you use it?

This is a large-scale and flexible testbed for experiment-driven research.

We mainly interested in its large amount of resources:

- when you want to run a GPU-required machine learning task but you don't have GPU in your own computer
- when you run a time-consuming calculation and wish not to occupy 90% of your CPU all the time, *etc*.

For detailed description, refer to [this link](https://www.grid5000.fr/w/Grid5000:Home)

## **Outline**

- Part 1: 22/09 16H-18H
	- Get an account of Grid'5000
	- Connection with SSH key
	- Basic concepts (cluster, node, host, core...)
	- File/folder transfer
- Part 2: 01/10 16H-18H
	- Resources visualisation
	- Resources reservation and management with OAR
	- *TBD*

### Before we start...

- Do you have an account and activated?
	- Open a terminal
	- type: ssh [login@access.grid5000.fr](mailto:login@access.grid5000.fr)
- Sites you will frequent:

-

- Get started: [https://www.grid5000.fr/w/Getting\\_Started](https://www.grid5000.fr/w/Getting_Started)
- UMS:<https://api.grid5000.fr/stable/users/>

## Basic SSH

### Authenticating

- SSH = Secure SHell
- Standard network protocol and service, establish a secure communication channel between 2 machines
- Relies on cryptography
- Public-key authentication
	- general idea: **asymmetric cryptography**
	- **public key** is used to **encrypt** something
	- only the **private key** can **decrypt** it
	- user owns a private key, stored on the local machine
	- server has the public key corresponding to the private key
	- authentication = server proves that you own that private key

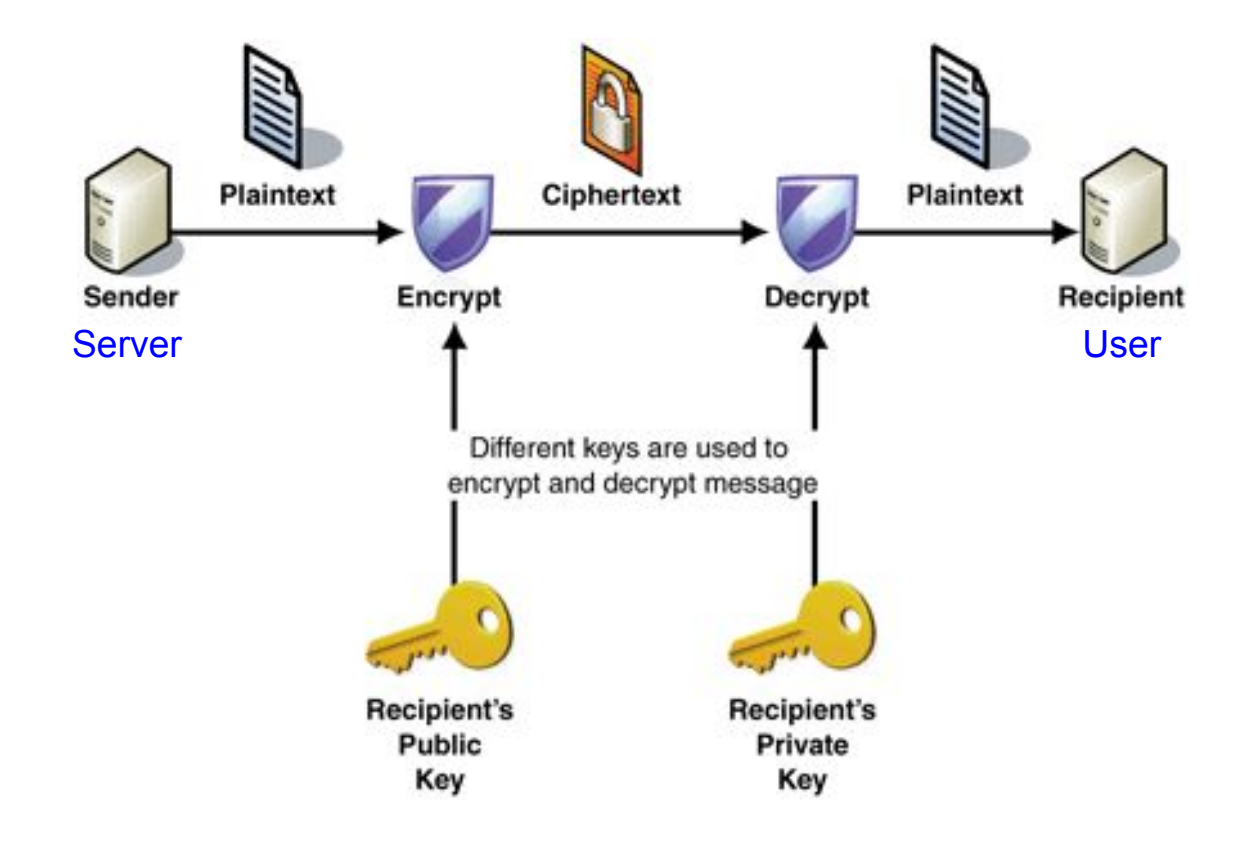

### SSH basic usage

- Most basic usage: get shell access on a remote machine
- Many advanced usages:
	- data transfer (`scp`, `sftp`, `rsync`)
	- connect to specific services (such as Git or SVN servers), *etc*.
- Connecting to a remote server
	- \$ ssh login@remote-server
	- this provides a shell on remote-server
- Copying data
	- \$ scp local-file login@remote-server:remote-directory/
	- \$ scp login@remote-server:remote-dir/file local-dir/
	- \$ rsync -avzP localdir login@server:path-to-rem-dir/
- Know more [here](https://github.com/lnussbaum/slides-lectures/blob/b0b5910936a5c1b8a8d2599b9d3c474261aa6f3e/ssh/ssh.pdf) and [here](https://www.grid5000.fr/w/SSH#Windows_users)

# Big picture

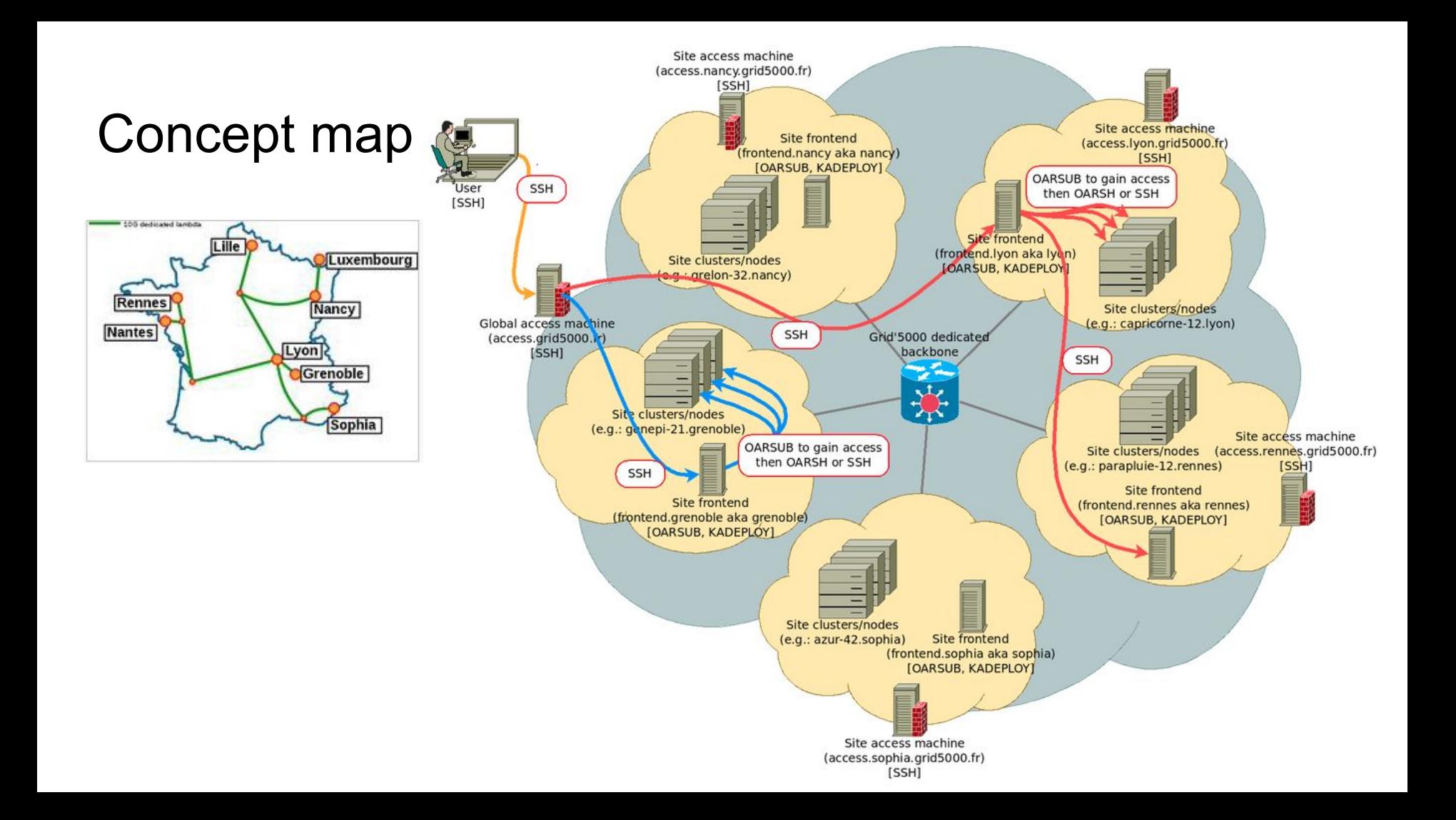

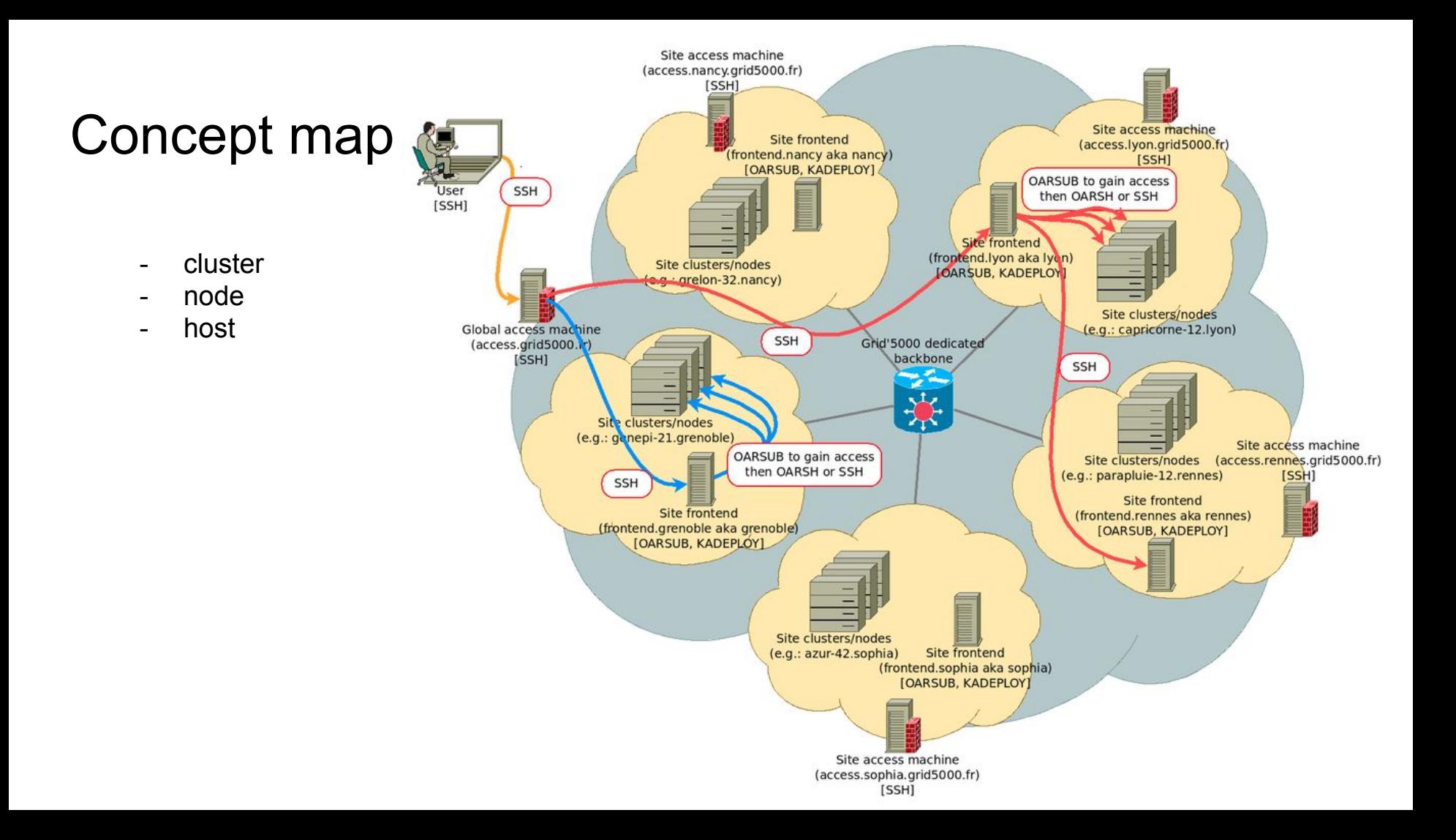

### Hardware in Nancy site

#### 13 clusters, 374 nodes, 7784 cores, 323.3 TFLOPS

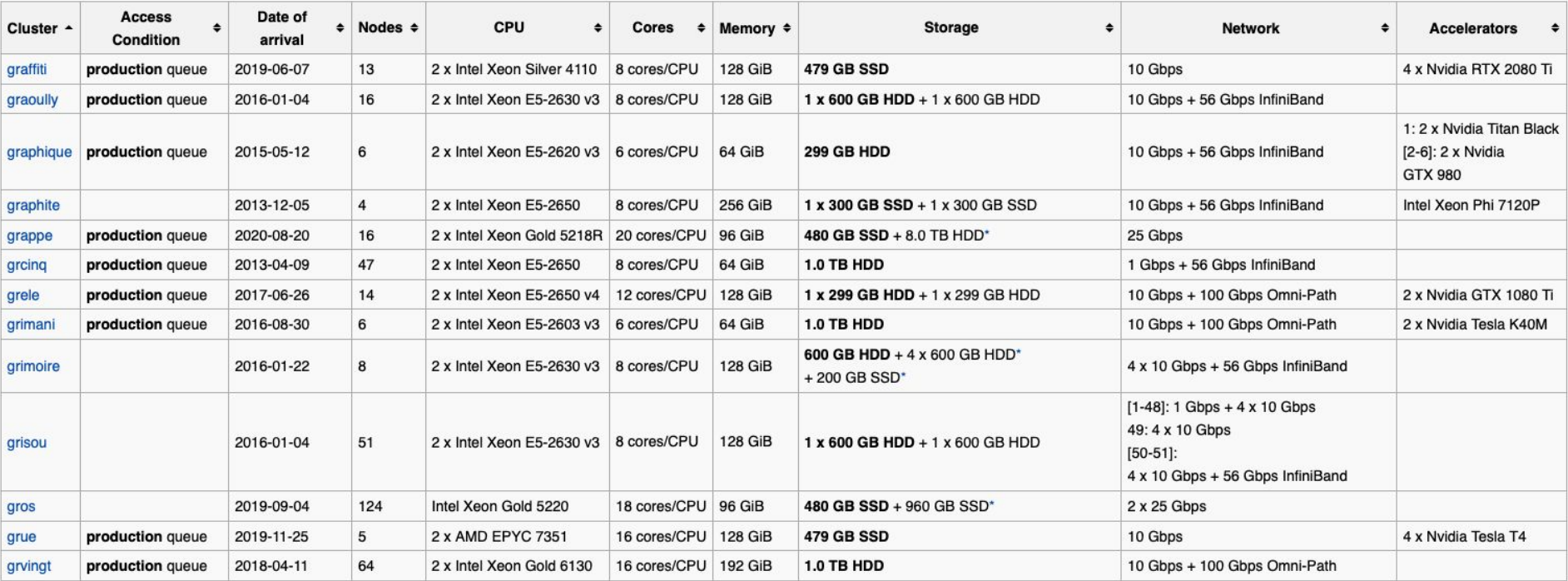

Link:<https://www.grid5000.fr/w/Nancy:Hardware>

## Queues and Usage Policy

- *Default* queue
	- Daytime is dedicated to smaller-scale experiments
	- Large-scale jobs must be executed during nights or weekends
	- generally, using advance reservations
	- **Read carefully the rules** in case of violation of usage
- Production queue
	- Smaller set of resources
	- Only in Nancy site
	- More suited to long-running, non-interactive jobs
- More information, ref to [UsagePolicy](https://www.grid5000.fr/w/Grid5000:UsagePolicy)

### Exercise (1) How many hours can I reserve?

According to Usage Policy for [Default queue](https://www.grid5000.fr/w/Grid5000:UsagePolicy#Resources_reservation):

*Between 09:00 and 19:00 during working days (Monday to Friday, excluding public holidays in France), you should not use more than the equivalent of 2 hours on all the cores of the cluster during a given day (e.g. on a 64 bi-processor (quad core) cluster, you should not use more than (2 hours)\*(2 CPU)\*(4 cores)\*(64 nodes)= 1024 core.hours).*

### For cluster grimoire, if i want to reserve 32 cores for a task, how long can I reserve?

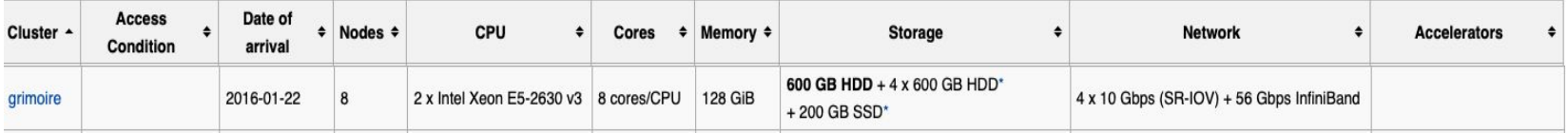

### Queues and Usage Policy

- discover daily allowance with:

`usagepolicycheck -l [--sites site1,sites2]`

- check the jobs that have been counted using:

usagepolicycheck -v --start '2021-06-01 11:00:24 +0200' --end '2021-06-20 10:00:24 +0100'

## First connection

### Connecting and moving around

- Basic steps to get in a site:
	- open a terminal
	- connect to access machine: `outside: ssh [login@access.grid5000.fr](mailto:login@access.grid5000.fr)
	- specify a site: `access: ssh site`
	- put in your password
	- then we can view machine list in this site

### Connecting and moving around

- Basic steps to get in a site:
	- connect to access machine: `outside: ssh [login@access.grid5000.fr](mailto:login@access.grid5000.fr)`

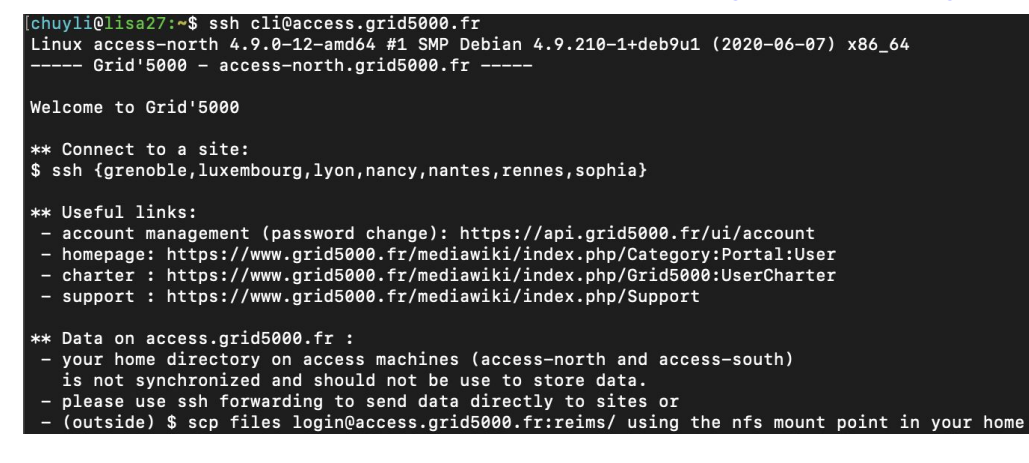

- specify a site: `access: ssh nancy`
- Move around with ssh: global access -> nancy -> grenoble -> rennes...
- exit to get out

### Tip: use SSH [ProxyCommand](https://www.grid5000.fr/w/SSH#Using_SSH_ProxyCommand_feature_to_ease_the_access_to_hosts_inside_Grid.275000)

 $-$  In  $\sim$ /.ssh/config:

Host g5k User USERNAME Hostname access.grid5000.fr ForwardAgent no Host  $*.g5k$ User USERNAME ProxyCommand ssh g5k -W "\$(basename %h .g5k):%p" ForwardAgent no

- Only works is login shell is bash, otherwise need to adapt it
- For windows users, different options see: https://www.grid5000.fr/w/SSH#Windows users
- Connect to any Grid5k node in one command
	- \$ ssh nancy.g5k
	- \$ ssh lyon.q5k

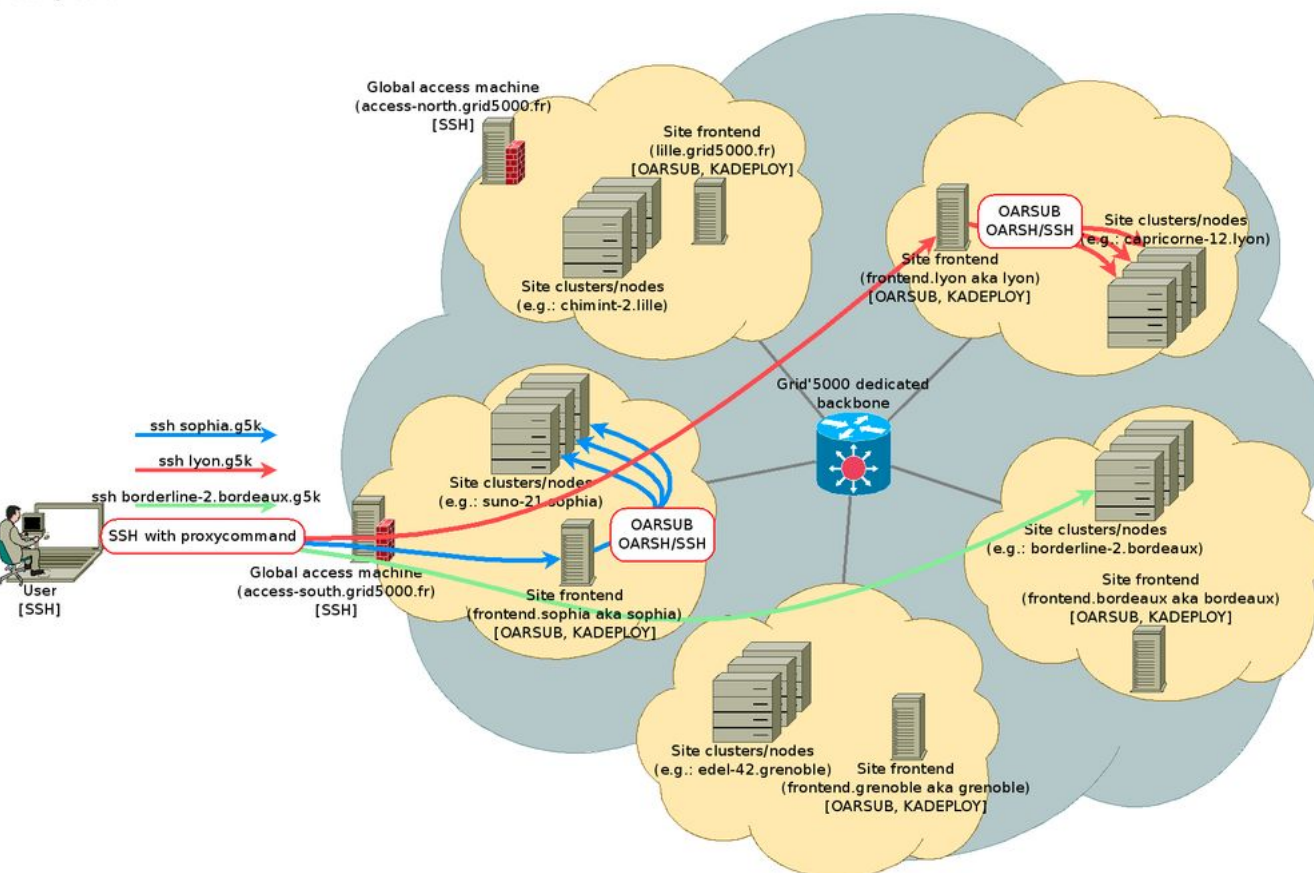

## Transferring files to/from Grid'5000

- no BACKUP in g5k, so make sure your important files are stored somewhere outside
- In each site, by default 25 GiB storage
	- If needed, can demand for more space
	- *- [manage account](https://api.grid5000.fr/stable/users/) -> homedir quotas -> request quota extension*
- ProxyCommand works with everything SSH-based
	- scp, sftp, rsync
- Prefer **rsync** than scp
	- Pipelined file transfers
	- More efficient on networks with large BDP (bandwidth \* latency)

### Transferring files to/from Grid'5000

#### - scp

- Copy file from local to remote:
	- scp local file remote username@remote ip:remote file
- Copy folder from local to remote:
	- scp -r local folder remote username@remote ip:remote folder
- Copy file from remote to local:
	- scp remote username@remote ip:remote file local file
- Copy folder from remote to local:
	- scp -r remote username@remote ip:remote folder local folder
- Example
	- `local: \$ scp -r /Users/chuyli/g5k\_tuto/ cli@nancy.g5k:/home/cli/g5ktuto`
	- `local: \$ scp -r /Users/chuyli/g5k\_tuto/ cli@access.grid5000.fr:nancy/g5ktuto`
	- `local: \$ scp cli@nancy.g5k:/home/cli/g5ktuto/show1.sh /Users/chuyli/g5k\_tuto/`

### Transferring files to/from Grid'5000

- rsync
	- Copy folder from local to remote:
		- **rsync -avzP local\_folder remote\_username@remote\_ip:remote\_folder**
	- Example:
		- `local: \$ rsync -avzP /Users/chuyli/g5k\_tuto cli@nancy.g5k:/home/cli/`
		- `local: \$ rsync -avzP /Users/chuyli/g5k\_tuto/ cli@nancy.g5k:/home/cli/`
		- Mind the difference between *local\_folder* and *local\_folder/*
	- **-** Much faster than scp for large files, recommend for folder transfer
	- Syntaxe more complicated
	- To know more, check official link [rsync](https://www.samba.org/ftp/rsync/rsync.html)

Transfer of 120 files (total: 2.1 MB) with SCP and Rsync Bandwidth and Latency controlled using network emulator

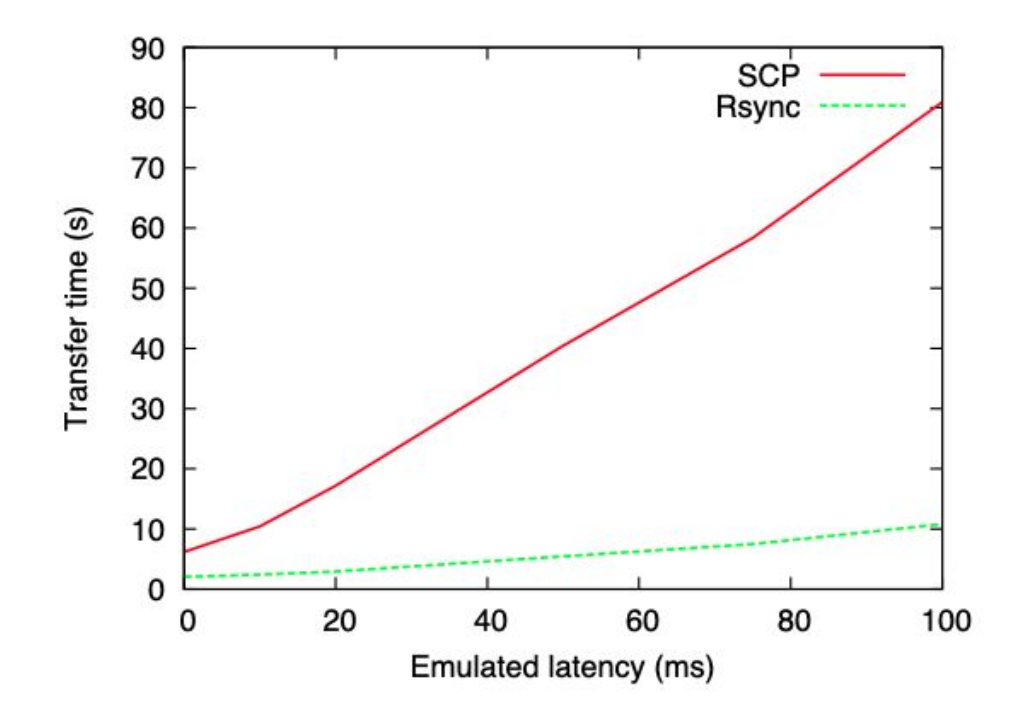

### Exercise (2)

- Transfer from local to remote a folder called g5ktest/ with 2 files inside with rsync, remote folder should contain the same folder
- Transfer from remote to local a file called *remote2local.txt* with scp